Extractor Service Extractor Service

# **Extractor Service**

This chapter covers the following topics:

- Introduction
- Scope
- Enabling the Extractor Service
- Disabling the Extractor Service

## Introduction

The extractor service

- provides access to LMS libraries
- is a built-in service of the RPC server, which can be enabled/disabled by RPC server configuration settings
- depending on the platform where the broker is running, usage can be restricted to certain users or group of users, using EntireX Security; see *Authorization of Client and Server*.

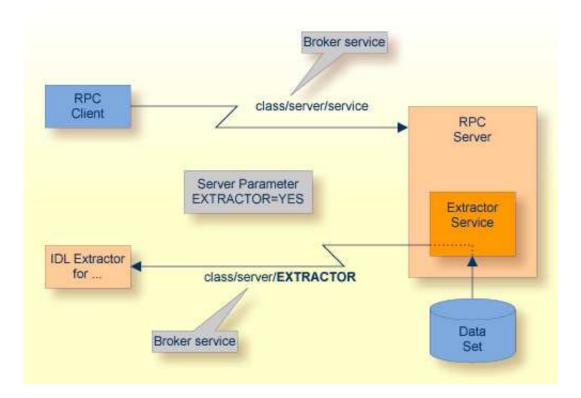

Extractor Service Scope

### Scope

The extractor service is a prerequisite for the

#### • IDL Extractor for COBOL

used together with a remote extractor environment, see *Step 2: Select a COBOL Extractor Environment or Create a New One* in the IDL Extractor for COBOL documentation.

The extractor service uses the same class and server names as defined for the RPC server, and "EXTRACTOR" as the service name, resulting in <code>class/server/EXTRACTOR</code> as the broker service. Please note "EXTRACTOR" is a service name reserved by Software AG. See SERVICE under *Broker Attributes*.

### **Enabling the Extractor Service**

#### To enable the extractor service

- 1. Set the Batch RPC Server parameter extractor=yes. See extractor under *Configuring the RPC Server*.
- 2. Define in the broker attribute file, under the RPC service, an additional broker service with "EXTRACTOR" as the service name and values for class and server identical to those used for the RPC service. For example, if your RPC service is named

the extractor service requires the following additional service definition in the Broker attribute file:

```
CLASS = RPC SERVER = SRV1 SERVICE = EXTRACTOR
```

- 3. Optional. If you need to restrict the use of the extractor service to a selected group of users, use EntireX Security and define security rules for the class/server/EXTRACTOR broker service. The service name EXTRACTOR is a constant.
  - For a z/OS broker, see Resource Profiles in EntireX Security.
  - For a UNIX or Windows broker, see *Administering Authorization Rules using System Management Hub* under UNIX | Windows.
  - Not applicable to a BS2000/OSD broker.

### **Disabling the Extractor Service**

#### To disable the extractor service

• Set the BS2000/OSD Batch RPC Server parameter extractor=no. See extractor under *Configuring the RPC Server*. The BS2000/OSD Batch RPC Server will not register the extractor service in the broker.